# CR 7 VET

Руководство по монтажу и эксплуатации

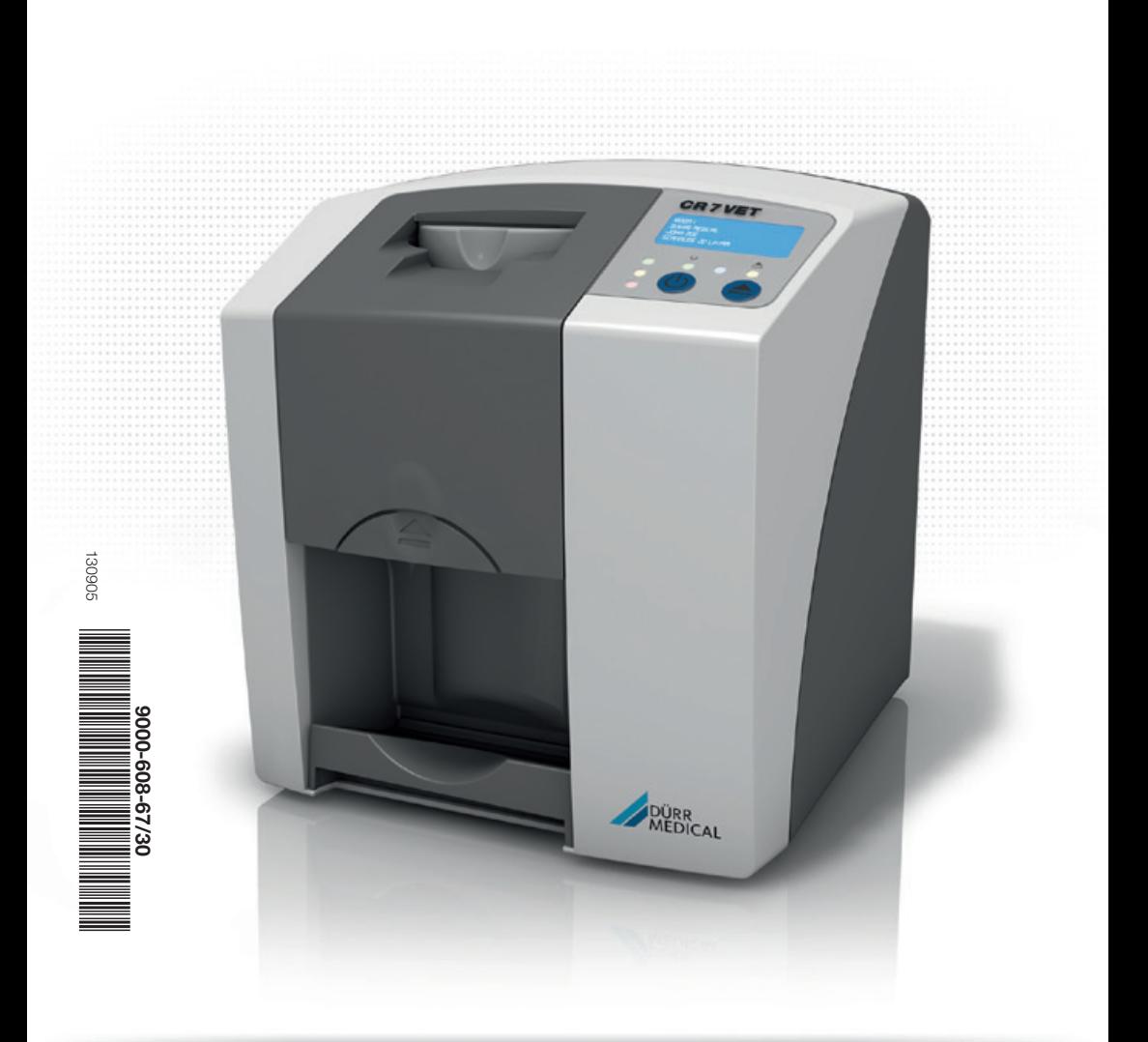

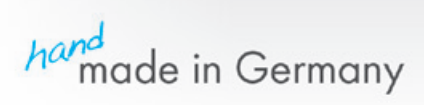

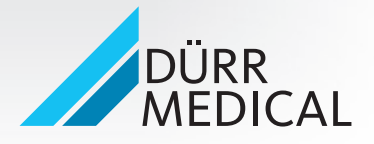

# Содержание

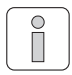

## [Важная информация](#page-3-0)

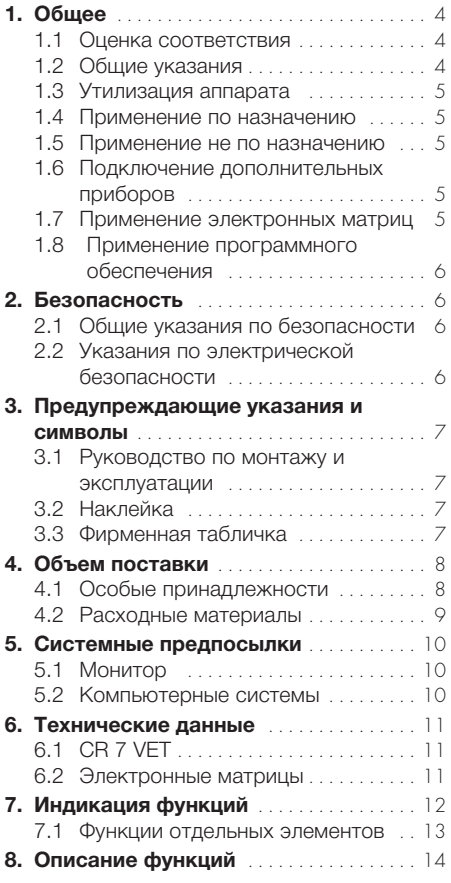

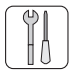

# [Монтаж](#page-14-0)

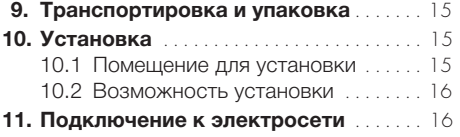

### 12. [Ввод в эксплуатацию](#page-16-0). . . . . . . . . . . . . . . . 17 12.1 CR 7 VET [. . . . . . . . . . . . . . . . . . . . . . .](#page-16-0) 17 [12.2 Настройка](#page-17-0) рентгеновских аппаратов [. . . . . . . . . . . . . . . . . . . . . . .](#page-17-0) 18 [12.3 Проверки](#page-17-0) во время ввода в эксплуатацию [. . . . . . . . . . . . . . . . . . .](#page-17-0) 18

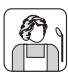

### [Эксплуатация](#page-18-0)

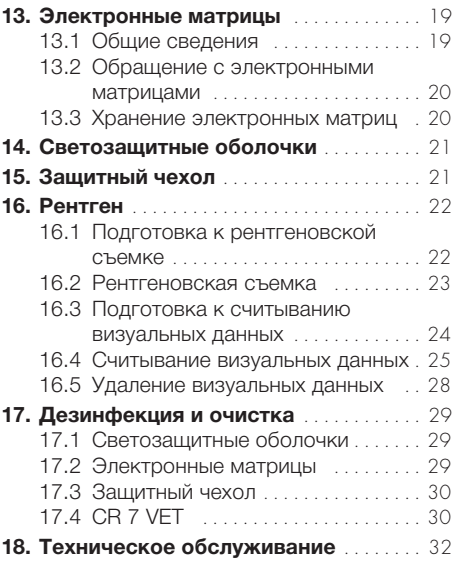

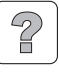

### [Поиск неисправностей](#page-32-0)

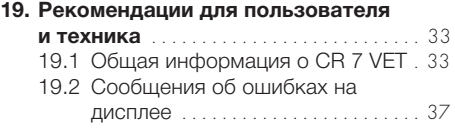

### [Приложение](#page-38-0)

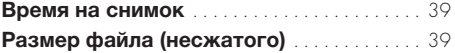

<span id="page-3-0"></span>RU

# Важная информация

# 1. Общее

# 1.1 Оценка соответствия

Изделие прошло оценку соответствия согласно директивам Европейского Союза и отвечает основополагающим требованиям этого предписания.

Соответствует требованиям FDA к лазерным устройствам, за исключением отступлений согласно разделу "Примечание относительно лазерного оборудования № 50", июнь 2007 г.

# Допуск ETL

Данное устройство класса A соответствует канадскому стандарту ICES-003.

Прибор проверен в отношении предельных значений для цифровых устройств класса A согласно части 15 правил FCC. Данные предельные значения должны гарантировать защиту от помех в рабочей зоне устройства. Устройство создает, использует и излучает радиочастотную энергию. Если устройство установлено и используется не в соответствии с инструкциями по монтажу и эксплуатации, могут возникнуть помехи в радиосвязи. Эксплуатация устройства в жилой зоне может привести к неисправности в его работе. Устранение неисправностей в данном случае - ответственность пользователя.

# 1.2 Общие указания

• Руководство по монтажу и эксплуатации является неотъемлемой частью устройства. Оно должно быть доступным для пользователя. Соблюдение руководства по монтажу и эксплуатации является предпосылкой надлежащего использования и управления устройством; новых сотрудников необходимо проинструктировать. В случае перехода на новое место работы необходимо передать руководство новым пользователям.

- Безопасность пользователей и бесперебойная эксплуатация устройства гарантируются только при использовании оригинальных деталей. Кроме того, разрешается использовать только перечисленные в руководстве по монтажу и эксплуатации и разрешенные DÜRR MEDICAL принадлежности и расходные материалы. В случае использования иных принадлежностей и расходных материалов DÜRR MEDICAL не берет на себя ответственность за безопасность эксплуатации и надежное функционирование. Претензии, связанные с последовавшими в результате этого повреждениями, исключены.
- DÜRR MEDICAL берет на себя ответственность за продукты в отношении безопасности, надежности и функционирования лишь в том случае, если монтаж, новые настройки, изменения, расширения и ремонт производились фирмой DÜRR MEDICAL или авторизованной фирмой DÜRR MEDICAL службой, и если устройство эксплуатировалось в соответствии с руководством по монтажу и эксплуатации.
- Руководство по монтажу и эксплуатации соответствует конструкции устройства и состоянию техники на момент первого ввода в эксплуатацию. Все права на указанные схемы, методы, названия, программное обеспечение и устройства защищены.
- • Перевод руководства по монтажу и эксплуатации был произведен добросовестно. Фирма-изготовитель не несет ответственность за ошибки в переводе. Основной считается прилагаемая немецкая версия руководства по монтажу и эксплуатации.
- Перепечатывание руководства по монтажу и эксплуатации или его отдельных частей разрешается лишь с письменного согласия фирмы DÜRR MEDICAL.
- Оригинальную упаковку следует сохранять для возможного возврата устройства. Только оригинальная упаковка гарантирует оптимальную защиту устройства во время транспортировки.

Если в течение гарантийного срока потребуется обратная отсылка устройства, DÜRR MEDICAL не берет на себя ответственности за повреждения при транспортировке, возникшие в результате неправильной упаковки!

Хранить упаковку в недоступном для детей месте.

### <span id="page-4-0"></span>1.3 Утилизация аппарата

### Аппарат

• Директива ЕС 2002/96/EG - WEEE (Waste Electric and Electronic Equipment) от 27 января 2003 г. и соответствующие нормы национального права устанавливают, что продукты подлежат регулированию данной директивой и должны быть специальным образом утилизированы в пределах Европейского экономического пространства. С вопросами по надлежащей утилизации продукта обращайтесь, пожалуйста, в фирму DÜRR MEDICAL или к специализированному дистрибьютору.

### Электронные матрицы

Электронная матрица содержит соединения бария.

- Электронную матрицу утилизировать надлежащим образом в соответствии с действующими в месте применения директивами.
- В Европе электронная матрица утилизируется согласно коду утилизации 090199. Возможна утилизация в качестве бытового мусора.

### 1.4 Применение по назначению

- • Устройство предназначено исключительно для оптического считывания и обработки визуальных данных электронной матрицы в сфере ветеринарии.
- К применению по назначению относится соблюдение руководства по монтажу и эксплуатации, а также соблюдение условий установки, обслуживания и профилактики.
- Любое применение, отличное от применения по назначению, прекращает действие гарантии со стороны фирмы DÜRR MEDICAL.
- За ущерб, возникший в результате не соответствующего назначению применения изделия, всю ответственность несет исключительно пользователь.
- Применение по назначению включает в себя все действующие на месте использования законодательные предписания, относящиеся к охране труда и защите от облучения.

## 1.5 Применение не по назначению

Устройство не предназначено для оптического считывания (сканирования) электронных матриц в сфере медицины.

Другое или выходящее за рамки названного использование считается использованием не по назначению. За возникшие вследствие этого повреждения производитель не несет никакой ответственности. Ответственность несет исключительно пользователь.

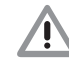

### Запрещается использовать устройство в помещениях, где существует опасность возгорания горючих смесей.

## 1.6 Подключение дополнительных приборов

- Разрешается подключать к аппарату дополнительные устройства (компьютеры, мониторы, принтеры), соответствующие норме IEC 60950-1 (EN 60950-1).
- Устройства могут соединяться между собой или с частями установки, только если гарантировано, что такое соединение не несет опасности для пациентов, обслуживающего персонала и окружения. Если безопасность такого соединения не может быть гарантирована на основании данных о приборе, необходимо обратиться с запросом, например, к соответствующим производителям или экспертам для получения подтверждения о безопасности такого соединения для обслуживающего персонала и окружающих.

### 1.7 Применение электронных матриц

Разрешается эксплуатировать сканер только в сочетании с электронными матрицами PLUS фирмы Dürr NDT или DÜRR MEDICAL. Смотри также главу "Электронные матрицы"

#### <span id="page-5-0"></span>RU 1.8 Применение программного обеспечения

Можно использовать только программное обеспечение, разрешенное фирмой DÜRR MEDICAL (например, Vet-Exam Plus, Vet-Exam Intra). Для использования иного программного обеспечения необходимо получить разрешение фирмы DÜRR MEDICAL.

Поддерживаются операционные системы Windows XP Professional, 32-битная версия, начиная с пакета обновлений Service Pack 3, Windows Vista, 32-битная версия, начиная с Home Premium и Windows 7, 32-/ 64-битная версии.

# 2. Безопасность

## 2.1 Общие указания по безопасности

Устройство разработано и сконструировано фирмой Dürr Dental таким образом, что при надлежащем использовании риск повреждений в значительной мере исключен. Однако, мы считаем своей обязанностью описать следующие меры безопасности, чтобы исключить все возможные риски.

- • При эксплуатации устройства необходимо соблюдать действующие в данном государстве законы и предписания! Не разрешается перестраивать или изменять устройство. DÜRR MEDICAL не несет ответственности и не дает гарантии за переоборудованные и измененные устройства. В интересах безопасного использования устройства за соблюдение инструкций и предписаний ответственность несут операторы и пользователи.
- При открывании подключенного к сети устройства существует опасность лазерного излучения класса 3B.
- Установка должна проводиться квалифицированными специалистами.
- Перед каждым использованием пользователь должен удостовериться в том, что устройство находится в безопасном для эксплуатации и надлежащем рабочем состоянии.
- Пользователь должен быть ознакомлен с обслуживанием аппарата.

# 2.2 Указания по электрической безопасности

- Подключайте изделие только к надлежащим образом установленной розетке.
- Перед подключением устройства необходимо проверить, соответствует ли указанное на устройстве сетевое напряжение и частота соответствующим величинами в сети электроснабжения.
- • Перед вводом в эксплуатацию проверить, не повреждено ли устройство и провода. Поврежденные провода и штепсельные устройства немедленно заменить.
- • Запрещается прикасаться одновременно к пациентам и открытому штепсельному соединению устройства.
- При выполнении работ с устройством соблюдать соответствующие инструкции по электрической безопасности.

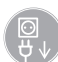

Перед открытием устройства вытянуть сетевой штекер!

# <span id="page-6-0"></span>3. Предупреждающие указания и символы

# 3.1 Руководство по монтажу и эксплуатации

В руководстве по монтажу и эксплуатации используются следующие названия или знаки для обозначения особо важных указаний:

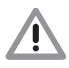

### Указания, рекомендации и за преты по обеспечению безопасности людей и имущества.

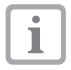

Особые сведения относительно экономически эффективного использования устройства и прочие указания.

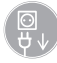

Обесточить прибор (напр., отключить от сети).

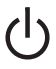

Клавиша Вкл./Выкл.

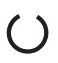

Эксплуатационный СИД, зеленый Готов к эксплуатации

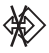

Эксплуатационный СИД, синий Передача данных

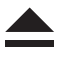

Эксплуатационный СИД, желтый Режим очистки

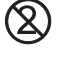

Только для одноразового использования

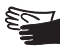

Носить защитные перчатки

# 3.2 Наклейка

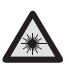

Осторожно, лазер

Предупреждение в связи с опасным электрическим напряжением

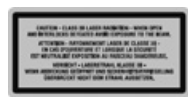

Класс лазера 3B

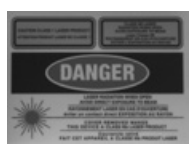

Предупреждение о воздействии лазерных лучей Закрытое устройство: класс лазера 1 Открытое устройство: класс лазера 3В

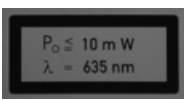

Информация об источнике лазерного излучения

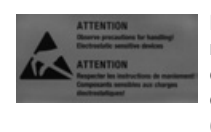

Возможность повреждения компонентов устройства вследствие электростатического разряда (ESD)

# 3.3 Фирменная табличка

Фирменная табличка располагается на задней стороне устройства CR 7 VET. На аппарате, фирменной табличке и блоке питания указаны следующие обозначения или символы:

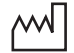

Дата изготовления

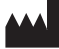

Производитель

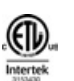

Допуск ETL СООТВЕТСТВУЕТ UL STD 61010-1 СЕРТИФИЦИРОВАНО СОГЛАСНО CAN/CSA STD C22:2 NO 61010-1

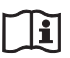

Соблюдать сопроводительную документацию!

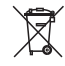

Утилизировать надлежащим образом в соответствии с директивой ЕС (2002/96/EG-WEEE)

- IP20 Способ защиты
- **REF** Номер заказа / типовой номер
- **SN** Серийный номер

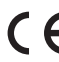

Маркировка CE без номера нотифицированного органа

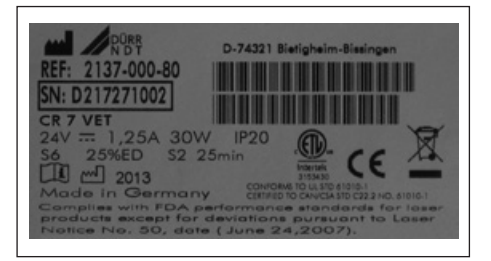

# <span id="page-7-0"></span>4. Объем поставки

В объем поставки входят следующие компоненты (возможны изменения вследствие применения региональных предписаний и постановлений, регламентирующих ввоз):

### CR 7 VET. . . 2137-01

 $-$  CR 7 VFT

RU

- - Блок питания
- Кабель передачи данных (USB 3 м)
- Кабель передачи данных (RJ 45 3 м)
- Визуальное программное обеспечение Vet-Exam Intra

(демо-версия)

- Рентгеновский модуль Vet-Exam Intra
- Видеомодуль Vet-Exam Intra
- Компакт-диск DICOM Pat Vet-Exam Intra
- Выравнивающий фильтр Vet-Exam Intra
- - Защитный кожух
- IP-Cleaning Wipes (10 Stk.)
- Руководство по монтажу и эксплуатации

### 4.1 Особые принадлежности

Указанные ниже детали не включены в объем поставки. Заказывать по мере необходимости!

Настенный кронштейн . . 2141-001-00 2 электронные матрицы DÜRR MEDICAL PLUS -размер 0-2х3 (22х35 мм) . . . . 2134-040-50 2 электронные матрицы DÜRR MEDICAL PLUS -размер 1- 2x4 (24x40 мм) . . 2134-041-50 4 электронные матрицы DÜRR MEDICAL PLUS -размер 2- 3x4 (31x41 мм) . . 2134-042-50 2 электронные матрицы DÜRR MEDICAL PLUS -размер 3- 2,7x5,4 мм. . . 2134-043-50 1 электронная матрица DÜRR MEDICAL PLUS -размер 4- 5,7x7,6 мм. . . 2134-044-50 VET DENT RA SET Специальные рентгеносканирующие пленки для зайцев (2 шт.) . VHIP34SET112 Защита от надкусывания, размер 4 (100 шт.). . 2130-074-03 Кабель передачи данных (USB 5 м) . . . . . . . . . . . . . . . 9000-119-027 Кабель передачи данных (RJ 45 5 м). . . 9000-118-036 Прочие форматы рентгеносканирующих пленок по запросу

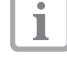

#### Использование иных

принадлежностей, преобразователей и проводки, нежели указанных в главе "Принадлежности", может привести к повышенному излучению или пониженной помехоустойчивости системы.

### <span id="page-8-0"></span>4.2 Расходные материалы

Светозащитная оболочка -размер 0- 2х3 (100 шт.) . . . . . . 2134-070-00 Светозащитная оболочка -размер 1- 2x4 (100 шт.)  $\ldots$  2134-071-00 Светозащитная оболочка -размер 2- 3x4 (300 шт.). . . 2134-072-00 Светозащитная оболочка -размер 3- 2,7x5,4 (100 шт.). . . 2134-073-00 Светозащитная оболочка -размер 4- 5,7x7,6 (100 шт.) . . 2134-074-00 Чистящие салфетки IP-Cleaning Wipes (100 шт.) . . . . . . . . . . . . CCB351A0101

 $\mathbb T$ 

Прочие средства очистки и дезинфекции можно заказать в фирме Orochemie (www.orochemie.de) по следующим наименованиям: быстрая дезинфекция B 30 дезинфицирующие салфетки B 60,

# <span id="page-9-0"></span>5. Системные предпосылки

Для эксплуатации CR 7 VET необходимы указанные в пп. 5.1 и 5.2 компоненты. Они не входят в объем поставки CR 7 VET.

# 5.1 Монитор

Для цифрового рентгена используются мониторы с более высокой световой интенсивностью и более широким контрастным диапазоном. Слишком яркий свет в помещении, прямое воздействие ультрафиолетовых лучей, а также отражение снижают диагностирующие возможности рентгеновских снимков. В Германии можно выполнить приемную проверку согласно DIN V 6868-57. В других государствах соблюдать действующее национальное право!

### 5.2 Компьютерные системы

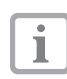

См. минимальные требования к компьютерным системам, номер для заказа 9000-608-100/.., или в Интернете на веб-сайте www.duerr-medical.de.

# <span id="page-10-0"></span>6. Технические данные 6.1 CR 7 VET

### Электрические номинальные характеристики подключения

### Блок питания

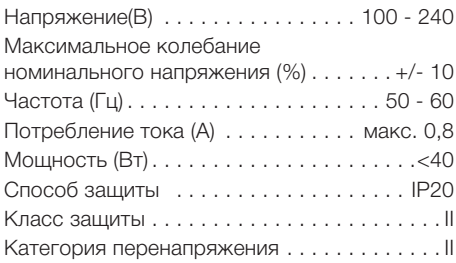

#### Электрические номинальные характеристики подключения CR 7 VET

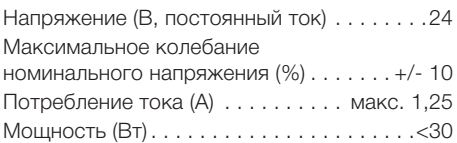

#### Продолжительность включения

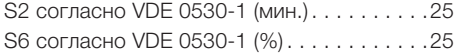

#### Размеры

Ширина = 226 мм, высота = 234 мм, Глубина = 243 мм

#### Вес

CR 7 VET (кг) . . ок. 6,5

### Уровень звукового давления

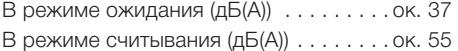

#### Общие параметры

Внешний: класс лазера. . . . . . 1 (EN60825-1)

Внутренний: класс лазера . . . . 3B (EN60825-1)

Длина волн λ 635 нм 10 мВт EN 60825-1:2006-04 + A1:2002-07+A2:2001-03

 $T$ еплоотдача  $(Bt)$ ....................<40

### Размер пикселя

по выбору в диапазоне (мкм) . от 12,5 до 50

Разрешение (в зависимости от электронной матрицы) линейные пары/мм (Лп/мм)..... макс. ок. 40

#### Оценка соответствия

Низкое напряжение . . . . . . . . . . . 06/95/EG

### **FMV**

Направленная величина ВЧ-помех  $V_{1}$ согласно IEC 61000-4-6  $(B_{\text{sub}})$ .  $\ldots$ . . . . . . . . . 3 Излучаемая величина ВЧ-помех E. согласно IEC 61000-4-3 (В/м). . 4

### Параметры окружающей среды при эксплуатации

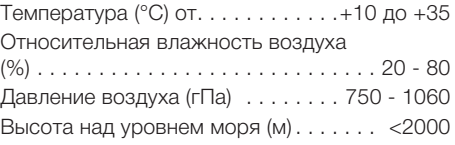

### Параметры окружающей среды при хранении и транспортировке

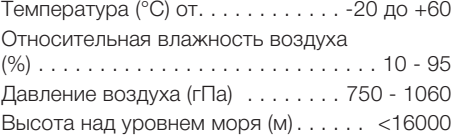

### 6.2 Электронные матрицы

### Параметры окружающей среды при хранении и транспортировке

 $T$ емпература (°C).......................<33 Относительная влажность воздуха (%) . . 80

#### Параметры окружающей среды при эксплуатации

температура  $(°C)$ ................. 18 - 45 Относительная влажность воздуха (%) . . 80

### Размеры рентгенографических пластин, внутриротовых

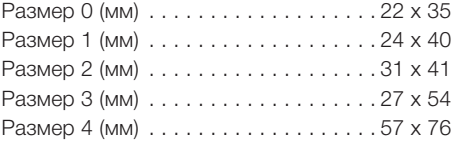

<span id="page-11-0"></span>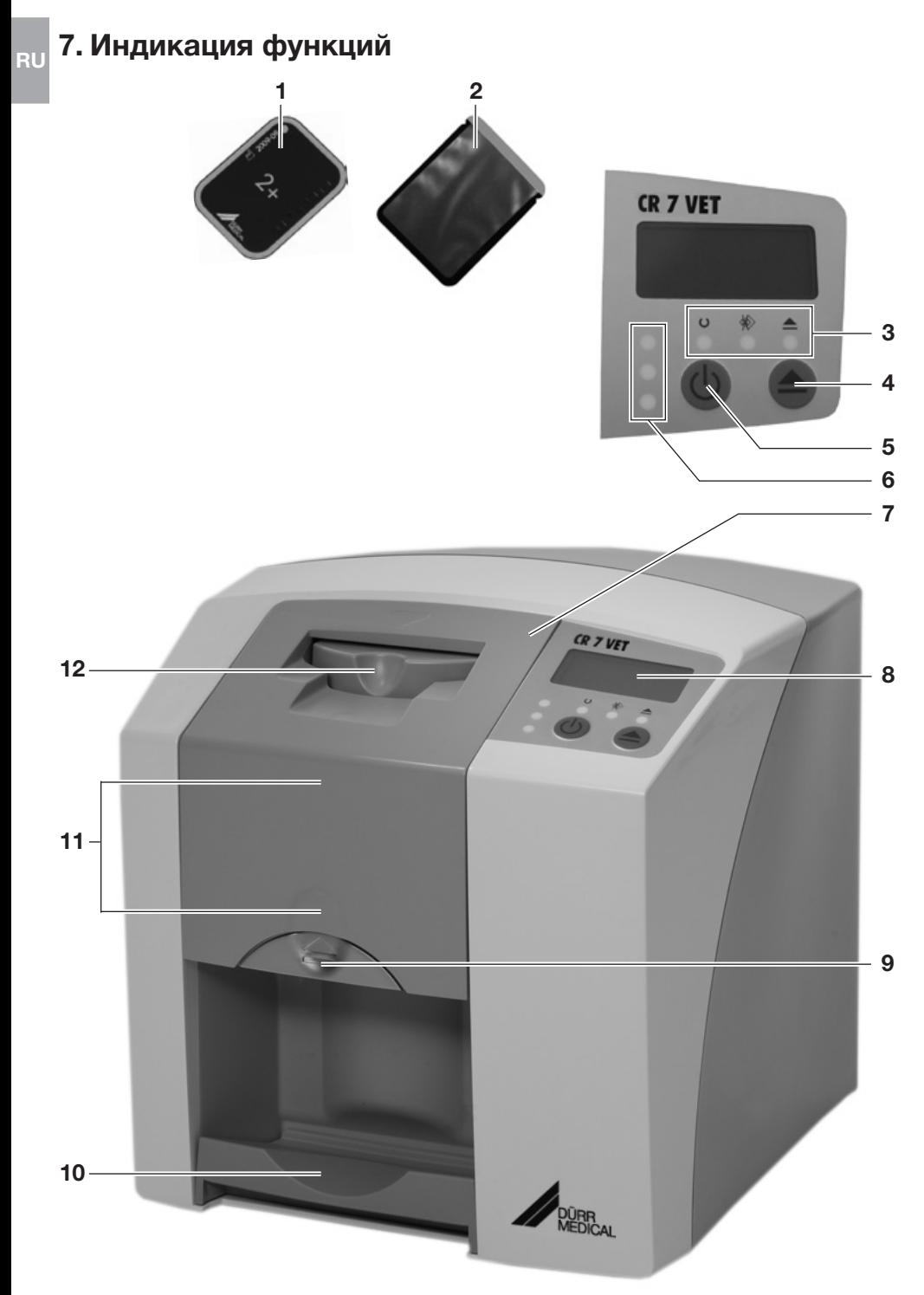

### <span id="page-12-0"></span>7.1 Функции отдельных элементов

#### 1. Электронная матрица

Электронная матрица служит носителем информации для рентгеновского облучения и сохраняет визуальные данные.

#### 2. Светозащитная оболочка

- Зашишает электронную матрицу от заражения и загрязнения.
- Предотвращает стирание визуальных данных с электронной матрицы.

#### 3. Эксплуатационные СИДы

Производится индикация общей информации по эксплуатационному состоянию аппарата.

СИД зеленый: индикация готовности к эксплуатации СИД синий:

индикация состояния коммуникации

СИД желтый: индикация состояния режима очистки

### 4. Клавиша очистки

В результате нажатия данной клавиши устройство переходит в положение очистки или из положения очистки обратно в эксплуатационное положение.

#### 5. Клавиша Вкл./Выкл.

Включение: нажать клавишу Вкл./Выкл.

Выключение: удерживать клавишу Вкл./ Выкл. в нажатом положении в течение 2 секунд. Аппарат выключается, зеленый и синий СИДы попеременно мигают.

Принудительное отключение: удерживать клавишу Вкл./Выкл. в нажатом положении, пока не погаснут все СИДы.

### 6. Статусные СИДы

Производится индикация информации о статусе транспортировки матриц.

СИД красный: Ошибка СИД желтый: Устройство транспортировки матриц занято СИД зеленый: Электронная матрица может быть загружена

#### 7. Кожух

Закрывает подвижные части вводного устройства. Может быть снят с целью очистки и дезинфекции.

### 8. Дисплей

В зависимости от используемого программного обеспечения дисплей показывает различную информацию о статусе устройства, например, при использовании с Vet-Exam Intra имя пациента – и номер зуба.

T

В случае индикации кода ошибки смотри главу "Рекомендации для пользователей и техников".

### 9. Кнопка отпирания

Отпирает кожух для открытия.

### 10. Лоток выдачи

После считывания и удаления электронные матрицы подаются на съемный лоток выдачи.

### 11. Устройство транспортировки матриц, внутреннее

Устройство транспортировки проводит электронные матрицы внутри устройства через устройства считывания и удаления.

### 12. Вводное устройство

В вводное устройство устанавливается, фиксируется и затем подается в устройство транспортировки упакованная в открытую светозащитную оболочку электронная матрица.

# <span id="page-13-0"></span>8. Описание функций

CR 7 VET преобразовывает сохраненные на интраоральной электронной матрице визуальные данные в цифровое рентгеновское изображение. Затем этот снимок можно рассмотреть и дополнительно обработать при помощи подключенной компьютерной системы.

### Рентген

RU

Электронная матрица (1) упаковывается в светозащитную оболочку (2), дезинфицируется, устанавливается во рту пациента и экспонируется.

После экспозиции светозащитная оболочка дезинфицируется заново.

### Сканирование данных изображения

Путем нажатия клавиши Вкл./Выкл. (5) CR 7 VET включается. Затем при помощи рентгеновского программного обеспечения, например Vet-Exam Intra, активируется режим сканирования.

Если горит зеленый статусный СИД (6), электронная матрица с надорванной светозащитной оболочкой может быть установлена в центре вводного устройства (12).

Затем электронная матрица пальцем проталкивается из зафиксированной светозащитной оболочки в устройство транспортировки матриц (11). Светозащитная оболочка остается зафиксированной во вводном устройстве. Как только фиксация светозащитной оболочки будет ослаблена, ее можно вытащить.

Внутри устройства транспортировки (11) электронная матрица проходит через устройство считывания. Там визуальные данные на электронной матрице считываются при помощи лазера и передаются в ПК. Прогресс считывания данных отображается на дисплее монитора.

После считывания электронная матрица проходит через устройство удаления, где оставшиеся визуальные данные стираются. Затем электронная матрица выводится на лоток выдачи (10).

Электронная матрица Фотоувеличитель

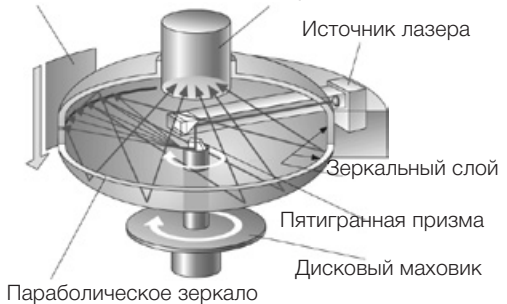

### Другие рентгеновские снимки

После изъятия электронной матрицы из лотка выдачи рекомендуется снова упаковать ее в светозащитную оболочку.

При надлежащем обращении электронные матрицы можно использовать несколько сотен раз. Перед новым применением необходимо проверить матрицу на наличие загрязнений и повреждений. Поврежденные матрицы запрещается использовать далее.

# <span id="page-14-0"></span>Монтаж

Только квалифицированные специалисты могут устанавливать, инсталлировать и эксплуатировать аппарат.

# 9. Транспортировка и упаковка

- • Проверить поставку на комплектность и возможные повреждения при транспортировке.
- Вытащить все компоненты из упаковки.
- Не подвергать CR 7 VET сильным встряскам, так как устройство может быть повреждено.

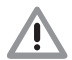

Повреждения в результате сотрясений. Запрещается передвигать аппарат во время эксплуатации и в процессе выключения (синий и зеленый эксплуатационные СИДы попеременно мигают), так как подвижные детали должны сначала прийти в неподвижное состояние.

# 10. Установка

## 10.1 Помещение для установки

- Устанавливать устройство CR 7 VET только в закрытом, сухом и хорошо проветриваемом помещении.
- Температура в помещении не должна опускаться ниже + 10 °C и подниматься выше  $+ 35 °C$

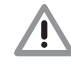

### Опасность короткого замыкания при образовании конденсата.Сканер разрешается включать только тогда, когда он нагреется до комнатной температуры и просохнет.

- Установка в целевых помещениях, напр. котельных или влажных помещениях, не допускается.
- Не допускать попадания на CR 7 VET прямых солнечных лучей. Свет в помещении при необходимости должен быть затемнен. Максимально допустимая световая интенсивность составляет 1000 люкс.
- В помещении установки аппарата не должны присутствовать сильные поля помех (например, сильные магнитные поля). Эти поля помех могут приводить в сбоям в работе CR 7 VET.

### 10.2 Возможность установки

### Установка на столе

Устройство CR 7 VET может устанавливаться как настольный прибор.

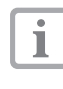

Для предотвращения неисправ ностей при сканировании данных изображения при установке CR 7 VET необходимо обеспечить устойчивое расположение устройства.

### Настенное крепление

Устройство CR 7 VET может быть за креплено при помощи кронштейна (номер для заказа 2141-001-00) на стене.

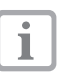

Монтаж кронштейна смотри в руководстве по монтажу, номер заказа 9000-618-162/01

# 11. Подключение к электросети

Перед началом работы сравнить снабжаю щее напряжение 24 В пост. тока и напряже ние в сети 100 В - 240 В с данными, указанными на фирменных табличках.

Гнезда подключения находятся в нише на задней стороне аппарата.

- При наличии удалить вставленный региональный адаптер.
- Вставить подходящий региональный адаптер.
- Снять крышку с обратной стороны CR 7 **VFT**
- Вставить соединительный штекер блока питания в гнездо подключения CR 7 VET.
- Вставить кабель от блока питания в сетевую розетку.
- • Установить крышку обратно.

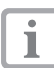

При эксплуатации прибора задняя крышка должна быть закрыта.

<span id="page-15-0"></span>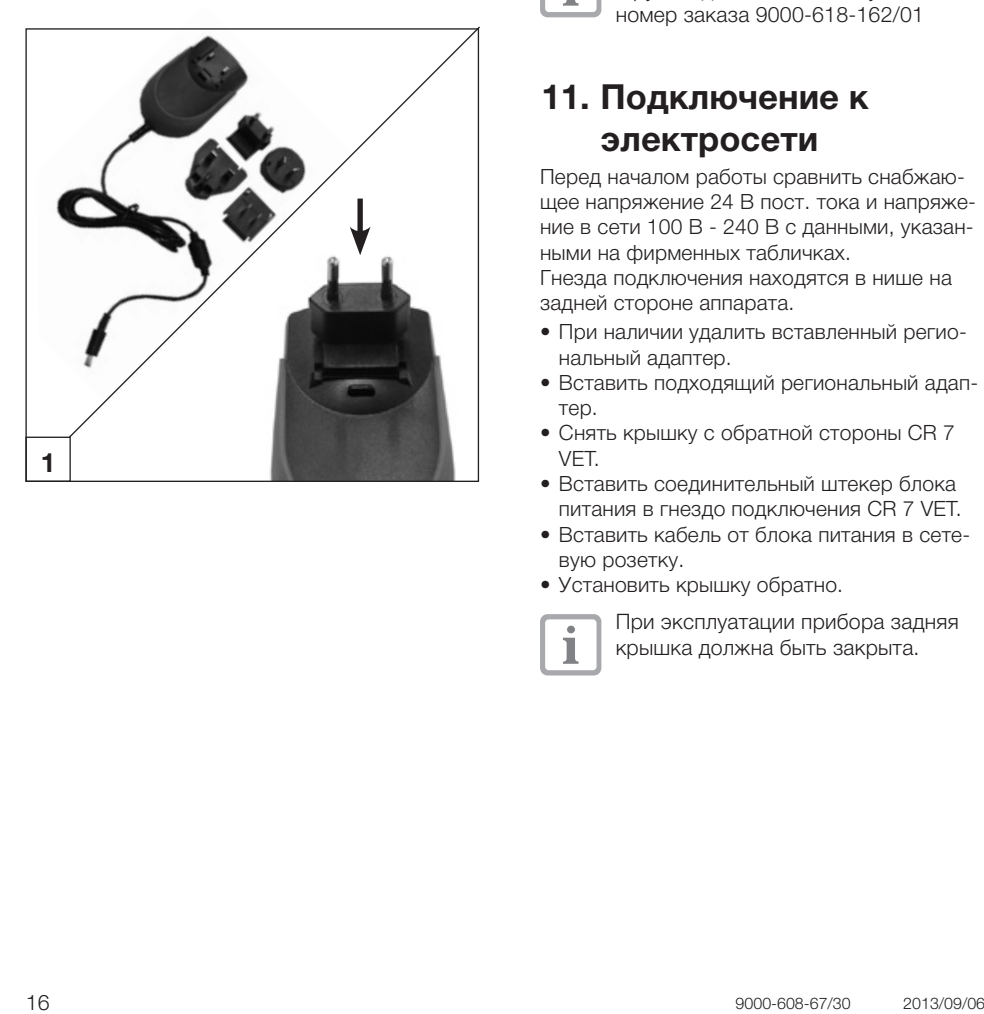

<span id="page-16-0"></span>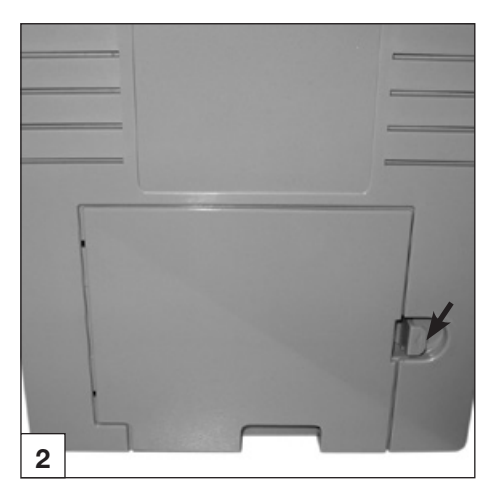

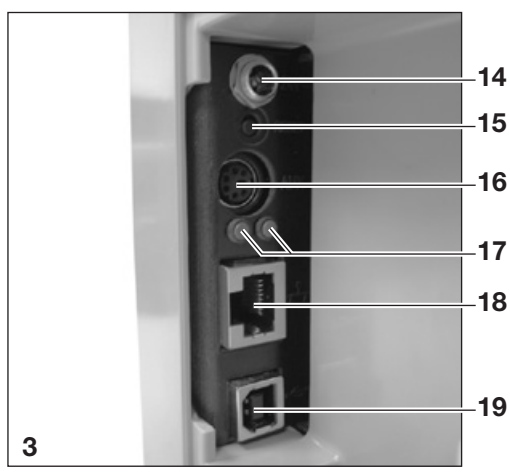

# 12. Ввод в эксплуатацию 12.1 CR 7 VET

ı

Установка и задание конфигурации могут производиться только сертифицированными специалистами, обученными фирмой DÜRR MEDICAL, или нашей сервисной службой.

На CR 7 VET есть четыре гнезда, расположенные под крышкой на задней стороне:

### 14. Разъем 24 В

Разъем 24 В служит для подачи питания на устройство CR 7 VET.

### 15. Кнопка перезагрузки

В результате нажатия и удерживания кнопки перезагрузки в течение 15 - 20 секунд во время включения устройства производится 14 восстановление заводских сетевых устано-

вок. Восстановление настроек подтверж-

15 дается на дисплее CR 7 VET Plus надписью "Factory Reset".

### 16. Разъем AUX

Разъем AUX служит для техников в качестве 17 диагностического интерфейса. Через разъем AUX могут быть подсоединены дополнитель- $18$  ные приборы для тестирования или поиска ошибок.

Разрешается использовать только разрешенные фирмой DÜRR MEDICAL дополнительные устройства.

### 17. Статусные СИДы сетевого подключения

Статусные СИДы сетевого подключения показывают, установлена ли связь с сетью и производится ли передача данных.

### 18. Сетевое подключение

Использовать устройство CR 7 VET можно также при подключении его к сети.

### 19. Интерфейс USB

Использовать устройство CR 7 VET можно также при подключении его к разъему USB.

![](_page_16_Picture_23.jpeg)

Если CR 7 VET подключается к USB и сети, преимущество имеет сетевое подключение.

## <span id="page-17-0"></span>12.2 Настройка рентгеновских аппаратов

Необходимо проверить и соответствующим образом настроить следующие стандартные параметры.

### Типовые условия:

• От домашней кошки (ок. 6 кг) до собаки средних размеров (ок. 20 кг)

![](_page_17_Picture_4.jpeg)

RU

Приведенные в таблице значения времени экспонирования при длине тубуса 20 см получены на стоматологической рентгеновской установке с излучателем постоянного тока (фокальное пятно 0,7мм; длина тубуса 20 см). Значения времени экспонирования при длине тубуса 30 см были рассчитаны на основании значений времени экспонирования при длине тубуса 20 см.

![](_page_17_Picture_459.jpeg)

![](_page_17_Picture_7.jpeg)

В случае возможности настройки рентгеновской трубки на 60 кВ, данной настройке должно быть отдано предпочтение.

Можно использовать известные параметры экспозиции для F-пленок (напр., Kodak Insight).

### 12.3 Проверки во время ввода в эксплуатацию

Требуемые проверки (например, приемная проверка) регулируется действующим национальным законодательством.

- • Следует получить информацию, какие проверки необходимо выполнить.
- • Выполнить проверки в соответствии с национальным законодательством.

### Проверка электрической безопасности

- Выполнить проверку электрической безопасности в соответствии с национальным законодательством (например, ток утечки на корпус устройства).
- Результаты необходимо подтвердить документами.

<span id="page-18-0"></span>![](_page_18_Picture_1.jpeg)

![](_page_18_Picture_2.jpeg)

# Эксплуатация

# 13. Электронные матрицы

Электронные матрицы токсичны: поэтому во рту пациента их необходимо всегда использовать в светозащитной оболочке. В случае проглатывания электронной матрицы или ее частей необходимо незамедлительно вынуть ее. В случае надкусывания пациентом светозащитной оболочки необходимо прополоскать рот большим количеством воды.

### 13.1 Общие сведения

Разрешается эксплуатировать CR 7 VET только в сочетании с электронными матрицами PLUS фирмы DÜRR NDT или DÜRR MEDICAL. Для применения электронных матриц другого типа требуется разрешение ф. DÜRR MEDICAL.

Экспозиция электронных матриц всегда должна производиться с активной стороны:

активная сторона:

• Активная сторона имеет голубой цвет. Для упрощения позиционирования эта сторона маркирована знаком $\nabla$ .

неактивная сторона:

• Неактивная сторона имеет черный цвет. На ней напечатаны сведения о размере, данные изготовителя и указание "back" ("обратная сторона"). Кроме того, неактивная сторона имеет серебристую кромку, что облегчает ее размещение в светозащитной оболочке во рту пациента. В одном углу нанесена серебристая точка, которая заменяет выпуклость на традиционной рентгеновской пленке. Эта точка при размещении во рту должна всегда указывать в направлении окклюзионной поверхности зуба. Это облегчает ориентацию на рентгеновском снимке.

<span id="page-19-0"></span>![](_page_19_Figure_0.jpeg)

![](_page_19_Picture_1.jpeg)

# 13.2 Обращение с электронными матрицами

Проверить электронные матрицы на отсутствие видимых повреждений. Поврежденные электронные матрицы (напр., надорванный защитный слой или видимые царапины, мешающие проведению диагностического анализа) заменить.

- Электронные матрицы гнутся, как рентгеновская пленка.
- Запрешается сгибать и подвергать давлению.
- • Запрещается царапать или загрязнять.
- Запрешается автоклавировать.

# 13.3 Хранение электронных матриц

- • Хранить электронные матрицы в темноте.
- Не хранить в слишком теплых или влажных местах.
- Интраоральные электронные матрицы хранить в светозащитной оболочке соответствующего размера.
- • Если электронная матрица хранится более 24 часов, перед съемкой ее необходимо повторно очистить. Смотри главу 16.5
- Защищать от прямых солнечных лучей и от ультрафиолетового облучения.
- При хранении в рентгеновском помещении электронные матрицы необходимо защитить от засвечивания вследствие воздействия рентгеновского излучения.

<span id="page-20-0"></span>![](_page_20_Picture_1.jpeg)

![](_page_20_Picture_2.jpeg)

# 14. Светозащитные оболочки

Светозащитные оболочки

- защищают пациента от проникновения инфекции от зараженных электронных матриц.
- зашишают электронную матрицу от заражения и загрязнения.
- защищают электронную матрицу от попадания света.
- как и электронные матрицы, представлены в различных размерах. Выбрать соответствующий размер.

![](_page_20_Picture_9.jpeg)

Светозащитная оболочка является продуктом одноразового использования и не должна использоваться повторно.

Т

Использование светозащитных оболочек, см. руководство по эксплуатации, номер для заказа 9000-608-29/...

# 15. Защитный чехол

Защитный чехол предохраняет устройство CR 7 VET от попадания пыли и грязи, например, в случае его длительного использования.

- Надеть защитный чехол с желтыми маркировками впереди на аппарат до полного закрытия.
- Когда защитный чехол не используется, его необходимо хранить в чистом месте.

![](_page_20_Picture_17.jpeg)

Опасность удушья Хранить защитный чехол в не доступном для детей месте.

<span id="page-21-0"></span>![](_page_21_Picture_0.jpeg)

![](_page_21_Picture_1.jpeg)

![](_page_21_Picture_2.jpeg)

# 16. Рентген

![](_page_21_Picture_4.jpeg)

Соблюдать гигиенические предписания из пункта 17. Соблюдать правила очистки и дезинфекции.

# 16.1 Подготовка к рентгеновской съемке

![](_page_21_Picture_7.jpeg)

Электронные матрицы подвергаются предварительному облучению естественным рентгеновскими лучами и рассеянным облучением.

- • При первичном использовании или при хранении более 24 часов электронную матрицу необходимо очистить. См. пункт 16.5 "Удаление визуальных данных"
- Очищенную электронную матрицу полностью вставить в светозащитную оболочку. Черная (неактивная) сторона электронной матрицы должна быть видна.
- Снять белую липкую ленту и путем сжатия плотно закрыть отверстие светозащитной оболочки.

![](_page_21_Picture_12.jpeg)

### Светозащитная оболочка является продуктом одноразового использования и не должна использоваться повторно.

• Перед размещением светозащитную оболочку следует продезинфицировать дезинфицирующей салфеткой (например, Orochemie B60). Вместо дезинфицирующей салфетки можно использовать мягкую безворсовую ткань, распыляя на нее дезинфицирующее средство (например, Orochemie B30).

<span id="page-22-0"></span>![](_page_22_Picture_0.jpeg)

### 16.2 Рентгеновская съемка

![](_page_22_Picture_2.jpeg)

Опасность инфекции! При размещении электронной матрицы необходимо надевать защитные перчатки.

Электронные матрицы маркированы символом $\nabla$ . Символ виден на рентгеновском снимке и тем самым облегчает ориентацию во время постановки диагноза. Электронную матрицу необходимо

устанавливать во рту пациента таким образом, чтобы символ не мешал проведению анализа рентгеновского снимка.

- • Расположить электронную матрицу в светозащитной оболочке во рту пациента обычным образом. Серебристая точка на неактивной стороне должна указывать в направлении окклюзионной поверхности зуба. Активная сторона электронной матрицы должна указывать в направлении рентгеновской трубки.
	- Повреждение электронной матрицы. Использовать системы держателей, не повреждающие светозащитную оболочку и электронную матрицу. Избегать использования систем держателей с острыми краями.
- • Установить на рентгеновском аппарате время экспозиции и параметры настройки.
- • Выполнить рентгеновскую съемку.

![](_page_22_Picture_11.jpeg)

Визуальные данные на электронной матрице после экспозиции должны быть считаны в течение 30 минут.

<span id="page-23-0"></span>![](_page_23_Picture_0.jpeg)

![](_page_23_Picture_1.jpeg)

# 16.3 Подготовка к считыванию визуальных данных

![](_page_23_Picture_3.jpeg)

ВЕД Опасность инфекции! При удалении электронной матрицы необходио надевать защитные перчатки.

- Удалить электронную матрицу в светозащитной оболочке.
- При сильном загрязнении светозащитной оболочки и перчаток, например, кровью, перед дезинфекцией необходимо провести грубую сухую очистку, например, вытерев их чистой целлюлозной салфеткой.
- • Почистить и продезинфицировать электронную матрицу и защитные перчатки с помощью дезинфицирующей салфетки (например, Orochemie B60). Вместо дезинфицирующей салфетки можно использовать мягкую безворсовую ткань, распыляя на нее дезинфицирующее средство (например, Orochemie B30).
- Положить электронную матрицу в светозащитной оболочке в дезинфицирующую салфетку.

![](_page_23_Picture_9.jpeg)

### Повреждение CR 7 VET

электронной матрицы.

Перед началом работы с электронной матрицей необходимо полностью очистить руки от пудры, оставшейся после использования защитных перчаток. Пудра может повредить оптическое устройство считывания

CR 7 VET в процессе считывания

### <span id="page-24-0"></span>Эксплуатационные СИДы

![](_page_24_Figure_1.jpeg)

### Статусные СИДы транспортировочного гнезда

![](_page_24_Picture_413.jpeg)

 $\bullet$  Вкл.  $\circlearrowright$  Выкл $\bullet$   $\circlearrowright$  - Мигают

### 16.4 Считывание визуальных данных

![](_page_24_Picture_8.jpeg)

# Загрязнение CR 7 VET

Перед считыванием визуальных данных электронная матрица должна быть чистой и гигиенически безупречной. В противном случае существует у гроза потери визуальных данных и распространения микробов.

- • Включить персональный компьютер и монитор.
- Включить CR 7 VET нажатием кнопки Вкл./ Выкл. (5).
	- После включения устройство должно пройти процесс инициализации. На дисплее CR 7 VET отобразится сообщение "INIT SYSTEM". Горящий зеленый рабочий СИД свидетельствует о готовности устройства к эксплуатации. В дополнение к этому на дисплее отображается сообщение "READY".
- Запустить программное обеспечение.

Последовательность этапов процесса считывания различается в зависимости от используемого программного обеспечения. См. для этого руководство по применению программного обеспечения.

- Выбрать владельца животного.
- Выбрать действие в отношении животного.
- Активировать устройство CR 7 VET в программном обеспечении.

![](_page_24_Picture_19.jpeg)

Т

Смешение рентгеновских снимков Рентгеновские снимки всегда по очереди присваиваются активному пациенту в программном обеспечении.

Во избежание смешения с рентгеновскими снимками других пациентов разрешается считывать только рентгеновские снимки данного пациента.

![](_page_25_Picture_0.jpeg)

![](_page_25_Picture_1.jpeg)

Эксплуатационные и статусные СИДы горят зеленым светом:

![](_page_25_Picture_3.jpeg)

Если устройство CR 7 VET запускается из режима ожидания, будет мигать зеленый СИД состояния. Дополнительно на дисплее будет отображаться СИД прогресса. Как только аппарат готов к эксплуатации, загорается зеленый статусный СИД.

• Прямо открыть светозащитную оболочку вдоль липкого края (вырез V).

![](_page_25_Picture_336.jpeg)

Потеря визуальных данных Под воздействием света визуальные данные на электронной матрице стираются. Никогда не работать с экспонированными электронными матрицами без светозащитной оболочки.

• Приставить светозащитную оболочку с электронной матрицей в прямом положении в центрвводного устройства (надорванный край светозащитной оболочки направлен вниз, неактивная сторона электронной матрицы указывает в сторону пациента).

Фиксатор атоматически переводится в переднее положение и фиксирует светозащитную оболочку с электронной матрицей.

• Подтолкнуть электронную матрицу из светозащитной оболочки вниз в устройство, пока электронная матрица не будет автоматически втянута. Светозащитная оболочка удерживается фиксатором и не втягивается в устройство.

![](_page_25_Picture_11.jpeg)

Прогресс процесса считывания отображается в окне предварительного просмотра на мониторе.

![](_page_26_Picture_0.jpeg)

Статусный СИД горит желтым светом:

- Не вставлять электронные матрицы.
- После окончания процесса считывания фиксатор автоматически переводится в обратное положение. Вынуть пустую светозащитную оболочку. Статусный СИД горит теперь зеленым светом.
- • Сохранить рентгеновское изображение в программе Vet-Exam Intra.
- Произвести считывание новых электронных матриц или выключить устройство при помощи клавиши Вкл./Выкл.
- ı
- При нажатии клавиши Вкл./Выкл. в течение 3 секунд устройство выключается. Это может занять некоторое время (зеленый и синий СИДы попеременно мигают, на дисплее дополнительно отображается СИД прогресса). Как только устройство завершило работу, оно полностью выключается. Не передвигать аппарат в течение этого времени.

Выключенное устройство CR 7 VET можно закрыть защитным чехлом.

<span id="page-27-0"></span>![](_page_27_Picture_0.jpeg)

# 16.5 Удаление визуальных данных

После сканирования электронная матрица автоматически проходит устройство стирания данных. Там с электронной матрицы стираются оставшиеся визуальные данные. В завершение электронная матрица передается в лоток выдачи.

### Специальный режим "Удаление"

Электронную матрицу необходимо стереть повторно, если:

- электронная матрица хранилась более 24 часов,
- визуальные данные на электронной матрице не были удалены вследствие неисправности устройства CR 7 VET. (Сообщение об ошибке в программном обеспечении)

![](_page_27_Picture_7.jpeg)

С помощью специального режима в CR 7 VET активируется только устройство удаления. Визуальные данные в программу не передаются.

### Повторное удаление данных:

- Выбрать в программном обеспечении специальный режим "Удаление".
- Установить открытую светозащитную оболочку с электронной матрицей в вводном устройстве.
- Подтолкнуть электронную матрицу из светозащитной оболочки вниз в устройство, пока электронная матрица не будет автоматически втянута.

<span id="page-28-0"></span>![](_page_28_Picture_0.jpeg)

![](_page_28_Picture_1.jpeg)

# 17. Дезинфекция и очистка

Т

Разрешается использовать только дезинфицирующие и чистящие средства, разрешенные фирмой DÜRR **MEDICAL** 

Другие дезинфицирующие и очищающие средства могут привести к повреждению устройства CR 7 VET и его принадлежностей.

# 17.1 Светозащитные оболочки

Перед размещением и после размещения светозащитную оболочку следует продезинфицировать дезинфицирующей салфеткой (например, Orochemie B60). Вместо дезинфицирующей салфетки можно использовать мягкую безворсовую ткань, распыляя на нее дезинфицирующее средство (например, Orochemie B30). Должно соблюдаться время воздействия. Дать жидкости полностью высохнуть.

# 17.2 Электронные матрицы

![](_page_28_Picture_9.jpeg)

Повреждение электронных матриц Не автоклавировать электронные матрицы! Электронные матрицы при погружении в дезинфицирующее средство разрушаются!

![](_page_28_Picture_349.jpeg)

Рекомендуем использовать очищающие салфетки для электронных матриц, номер для заказа CCB351A0101

• Перед следующим применением загрязнения должны быть удалены с обеих сторон мягкой, не оставляющей следов салфеткой.

Оставшиеся загрязнения могут быть удалены специальным чистящим средством из набора для очистки осторожными круговыми движениями.

• Перед повторным использованием электронная матрица должна быть абсолютно сухой.

<span id="page-29-0"></span>![](_page_29_Picture_0.jpeg)

![](_page_29_Picture_1.jpeg)

![](_page_29_Picture_2.jpeg)

# 17.3 Защитный чехол

Защитный чехол необходимо очищать увлажненной салфеткой и дезинфицировать с помощью дезинфицирующей салфетки (например, Orochemie B60).

# 17.4 CR 7 VET

![](_page_29_Picture_6.jpeg)

Повреждение устройства CR 7 VET Жидкость не должна попадать внутрь устройства, поэтому за прещается опрыскивать CR 7 VET дезинфицирующими и чистящими растворами!

### Поверхность устройства

Очистить и продезинфицировать поверх ность устройства при заражении или нали чии видимых загрязнений.

- Поверхность CR 7 VET необходимо очищать увлажненной салфеткой и дезинфи цировать с помощью дезинфицирующей салфетки (например, Orochemie B60).
- • Перед процессом считывания следует удалить имеющиеся загрязнения в области входа и выхода.

### Вводное устройство

Очищать и дезинфицировать вводное устройство при заражении или наличии видимых загрязнений.

- Нажать клавишу очистки. Фиксатор переводится в среднее положе ние. Горит желтый эксплуатационный СИД. На дисплее CR 7 VET Plus отобразится сообщение "CLEANING POSITION".
- Нажать кнопку отпирания и одновременно снять крышку по направлению наверх.
- Снять фиксатор в направлении наверх.

![](_page_29_Picture_17.jpeg)

Повреждение CR 7 VET Запрещается дезинфицироват какие-либо части CR 7 VET с по мощью термодезинфектора или автоклава. При горячих температу рах разрушаются пластмассовые детали!

• Внутренние детали необходимо очищать увлажненной салфеткой и дезинфици ровать с помощью дезинфицирующей салфетки (например, Orochemie B60).

- Крышку и фиксатор можно дезинфицировать с помощью дезинфекционного средства для инструментов (например, Dürr Dental ID ).
- Вставить фиксатор.
- • Надеть крышку.
- • Нажать клавишу очистки. Фиксатор переводится в начальное состояние. Горит зеленый эксплуатационный СИД.

# <span id="page-31-0"></span>18. Техническое обслуживание

![](_page_31_Picture_1.jpeg)

RU

Техническое обслуживание устройства допускается выполнять только квалифицированным специалистам или персоналу, обученному фирмой Dürr MEDICAL.

![](_page_31_Picture_3.jpeg)

Перед началом работы с устройством или в случае опасности необходимо обесточить его (например, вынуть из розетки сетевой штекер).

Рекомендованные интервалы техобслуживания рассчитаны, исходя из работы устройства с 15 интраоральными снимками в день и 220 рабочих дней в году.

![](_page_31_Picture_212.jpeg)

<span id="page-32-0"></span>![](_page_32_Picture_0.jpeg)

# 19. Рекомендации для пользователя и техника

Ремонт должен проводиться только квалифицированным специалистом или нашей сервисной службой.

![](_page_32_Picture_4.jpeg)

Перед началом ремонта или открытием устройства вытянуть сетевой штекер.

# 19.1 Общая информация о CR 7 VET

![](_page_32_Picture_446.jpeg)

![](_page_33_Picture_586.jpeg)

![](_page_34_Picture_533.jpeg)

![](_page_35_Picture_340.jpeg)

# <span id="page-36-0"></span>19.2 Сообщения об ошибках на дисплее

![](_page_36_Picture_444.jpeg)

![](_page_37_Picture_138.jpeg)

# <span id="page-38-0"></span>Приложение

# Время на снимок

Время сканирования - время до полного считывания визуальных данных в зависимости от формата электронной матрицы и размера пикселей.

Время сканирования изображения зависит от вычислительной системы и ее загрузки. Указанные значения времени сканирования являются приблизительными.

![](_page_38_Picture_508.jpeg)

# Размер файла (несжатого)

Размеры файлов зависят от формата электронной матрицы и размера пикселей. Размеры файла - это приблизительные данные, округленные в сторону увеличения.

Соответствующие способы сжатия могут без потери качества уменьшить размер файла.

![](_page_38_Picture_509.jpeg)

Дюрр НДТ ГмбХ & Ко. КГ Höpfigheimer Strasse 22 74321 Bietigheim-Bissingen Germany Телефон: +49 7142 99381-0 Факс: +49 7142 99381-299 Division DÜRR MEDICAL www.duerr-medical.de info@duerr-medical.de

![](_page_39_Picture_1.jpeg)

![](_page_39_Picture_2.jpeg)